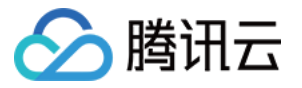

# TDSQL-C MySQL 版 快速入门

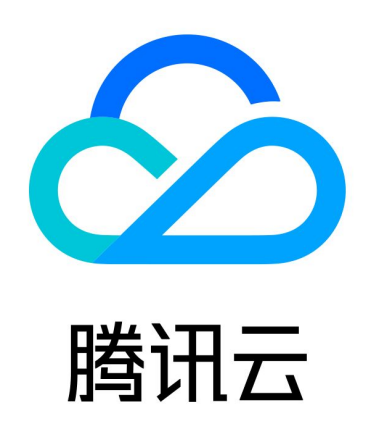

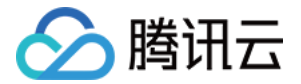

【版权声明】

©2013-2024 腾讯云版权所有

本文档(含所有文字、数据、图片等内容)完整的著作权归腾讯云计算(北京)有限责任公司单独所有,未经腾讯 云事先明确书面许可,任何主体不得以任何形式复制、修改、使用、抄袭、传播本文档全部或部分内容。前述行为 构成对腾讯云著作权的侵犯,腾讯云将依法采取措施追究法律责任。

【商标声明】

### 公腾讯云

及其它腾讯云服务相关的商标均为腾讯云计算(北京)有限责任公司及其关联公司所有。本文档涉及的第三方主体 的商标,依法由权利人所有。未经腾讯云及有关权利人书面许可,任何主体不得以任何方式对前述商标进行使用、 复制、修改、传播、抄录等行为,否则将构成对腾讯云及有关权利人商标权的侵犯,腾讯云将依法采取措施追究法 律责任。

【服务声明】

本文档意在向您介绍腾讯云全部或部分产品、服务的当时的相关概况,部分产品、服务的内容可能不时有所调整。 您所购买的腾讯云产品、服务的种类、服务标准等应由您与腾讯云之间的商业合同约定,除非双方另有约定,否 则,腾讯云对本文档内容不做任何明示或默示的承诺或保证。

【联系我们】

我们致力于为您提供个性化的售前购买咨询服务,及相应的技术售后服务,任何问题请联系 4009100100或 95716。

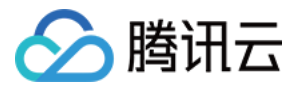

## 快速入门

最近更新时间: 2024-06-12 15:53:31

本文为您介绍从购买集群到可以正常使用集群所需的流程。

#### 使用流程

从购买 TDSQL-C MySQL 版集群到可以开始使用,您需要完成如下步骤:

#### 步骤1

- [注册腾讯云账号](https://cloud.tencent.com/document/product/1003/79164)。
- [完成实名认证。](https://cloud.tencent.com/document/product/1003/79165)

#### 步骤2

如果您是首次创建集群,可以参考 选型指南 了解不同集群的特点,再创建集群,您可以根据业务需求,选择购买实 例形态为预置资源或 Serverless 的集群。购买步骤请参见以下文档:

- [创建预置资源集群。](https://cloud.tencent.com/document/product/1003/30505)
- [创建 Serverless 集群。](https://cloud.tencent.com/document/product/1003/81822)

#### 步骤3

为集群 [创建数据库账号。](https://cloud.tencent.com/document/product/1003/62730)(管理员账号或者新创建业务账号)

#### 步骤4

您可选择如下任意一种连接方法,连接 TDSQL-C MySQL 版集群。

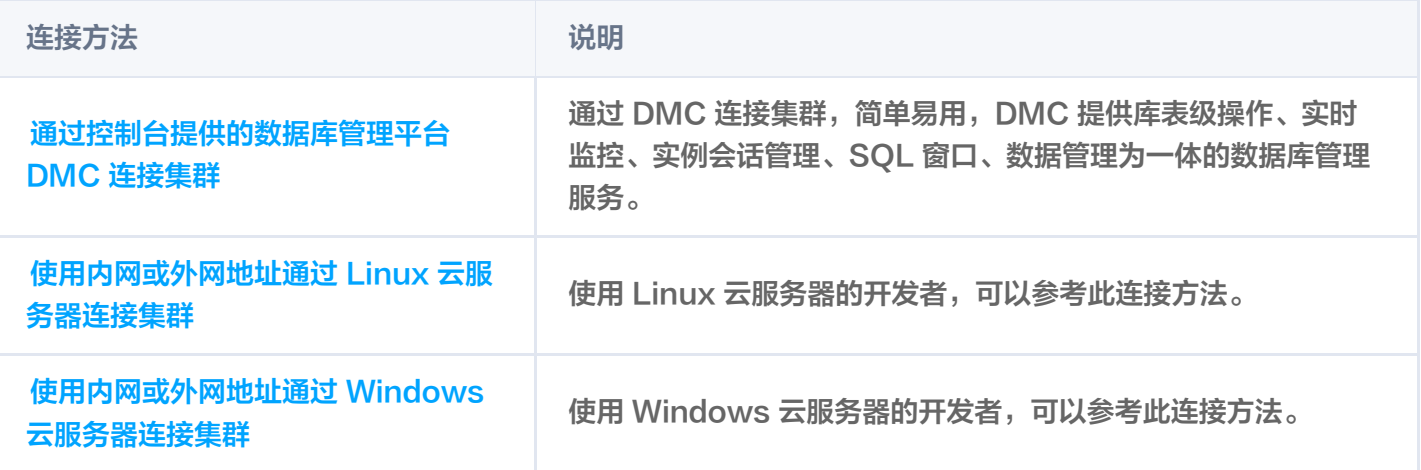